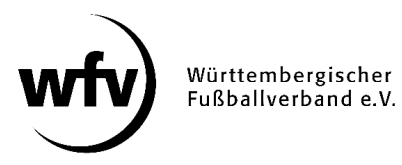

## **DFBnet Pass-Online Vertragsspieler: Einreichung SV-Nachweis**

Das Einreichen des Sozialversicherungsnachweises (SV-Nachweis) kann nun über DFBnet Pass-Online vorgenommen werden. Der SV-Nachweis muss als eingescanntes PDF-Dokument hochgeladen werden.

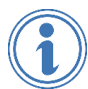

*Ausführliche Informationen zum Thema Vertragsspieler finden Sie unter www.wuerttfv.de – PASSSTELLE – VERTRAGSSPIELER*

**Voraussetzung**: Der Vereinsmitarbeiter, der den SV-Nachweis hochladen möchte, muss mit einem zusätzlichen Recht ("Antragsteller Online für Verträge") in seiner personalisierten DFBnet-Kennung ausgestattet werden.

Dieses zusätzliche Recht kann nur der Vereinsadministrator mit der entsprechenden Kennung (PV3500XXXX) in der Vereinsadministration vergeben.

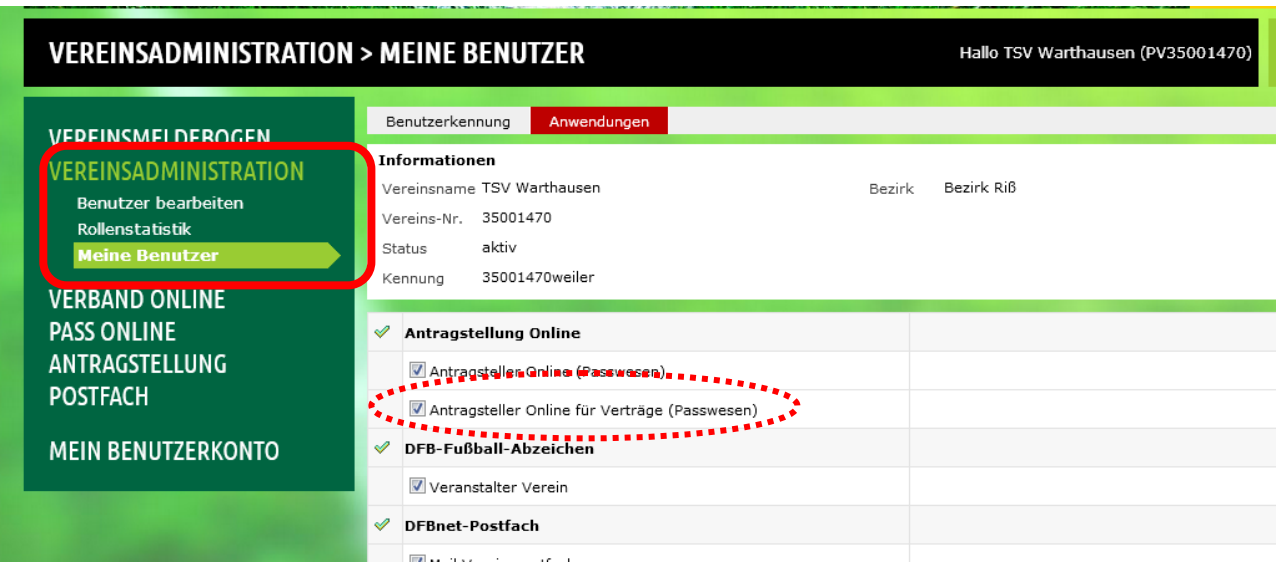

- $\checkmark$  Anmeldung mit der personalisierten DFBnet-Kennung unter www.dfbnet.org
- $\checkmark$  Modul: Antragstellung  $\to$  Verträge  $\to$  SV-Nachweis einreichen

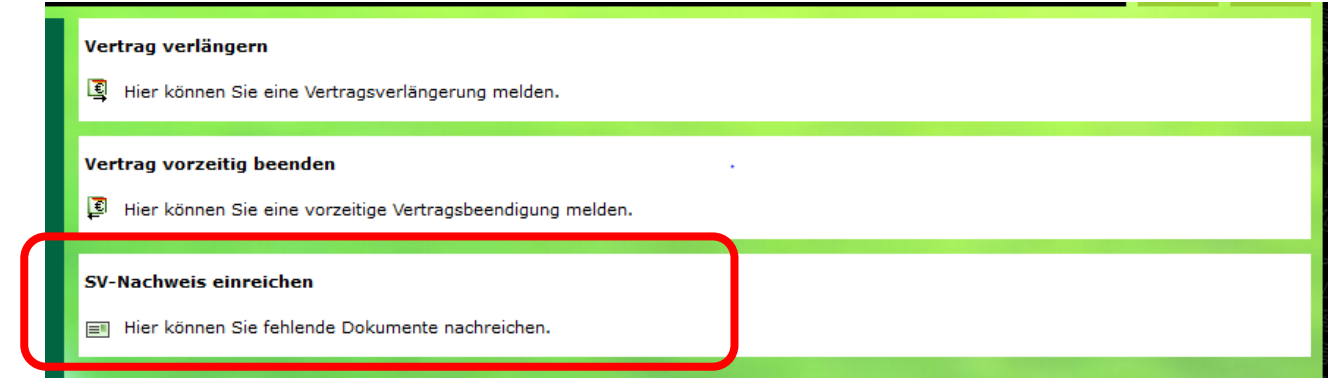

## Entsprechenden Spieler auswählen

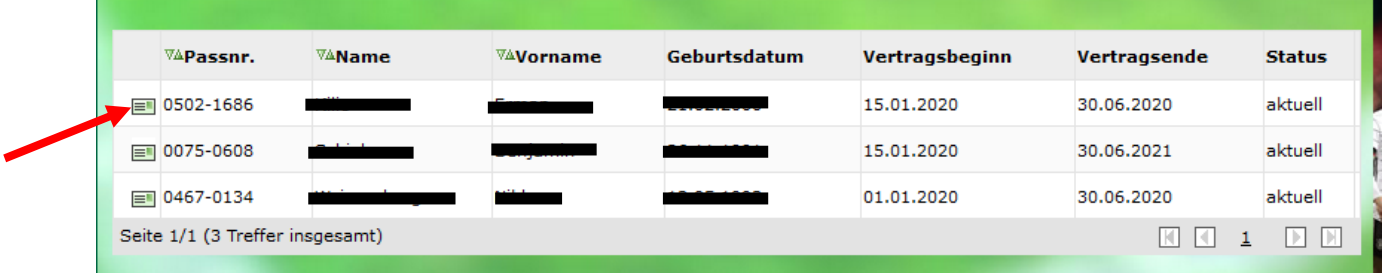

## $\checkmark$  Eingescannten SV-Nachweis hochladen

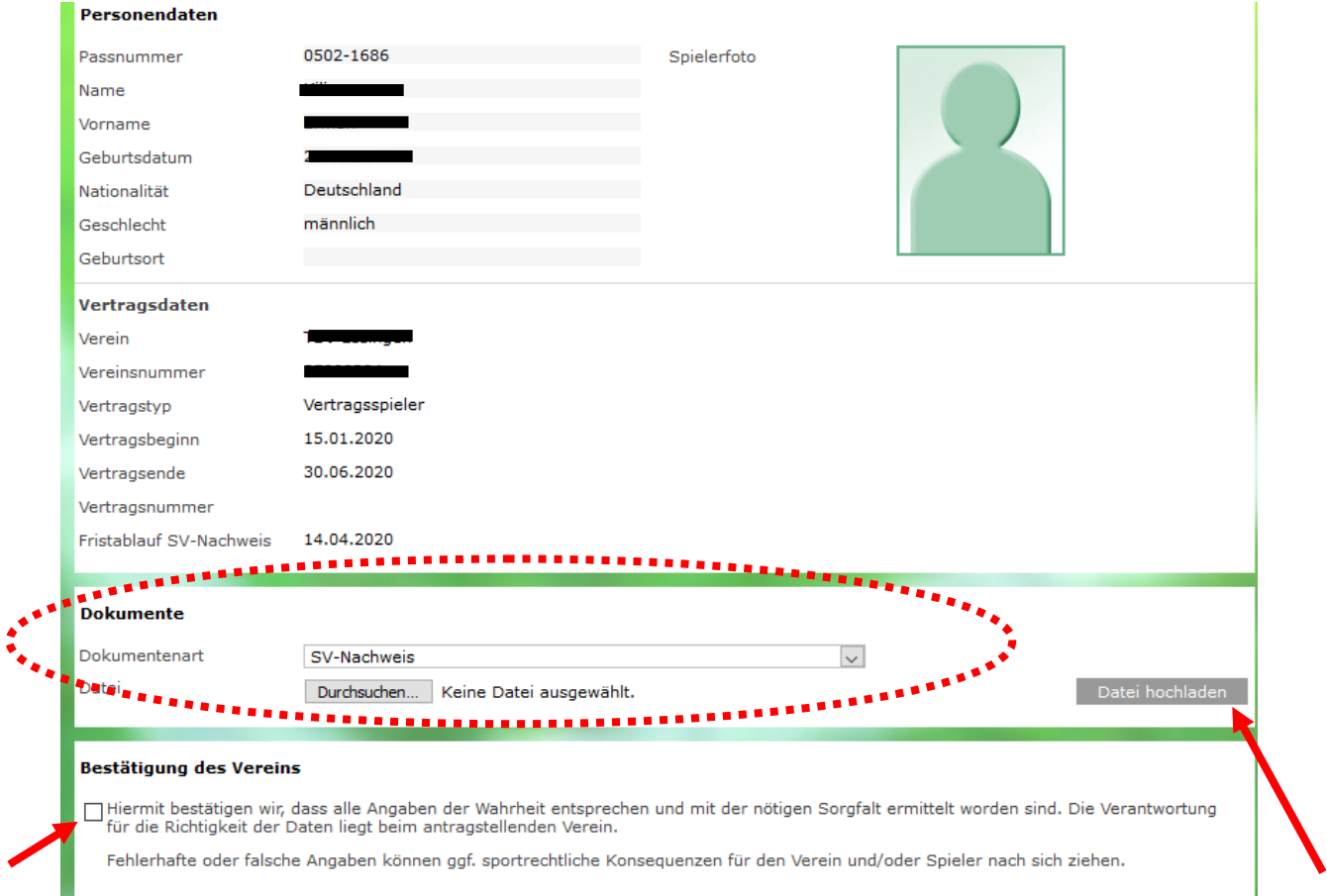

*Stand: Februar 2020 / TW*